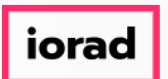

Dynamic Budgets User Guide for Optimize Database  $\bigcirc$ 

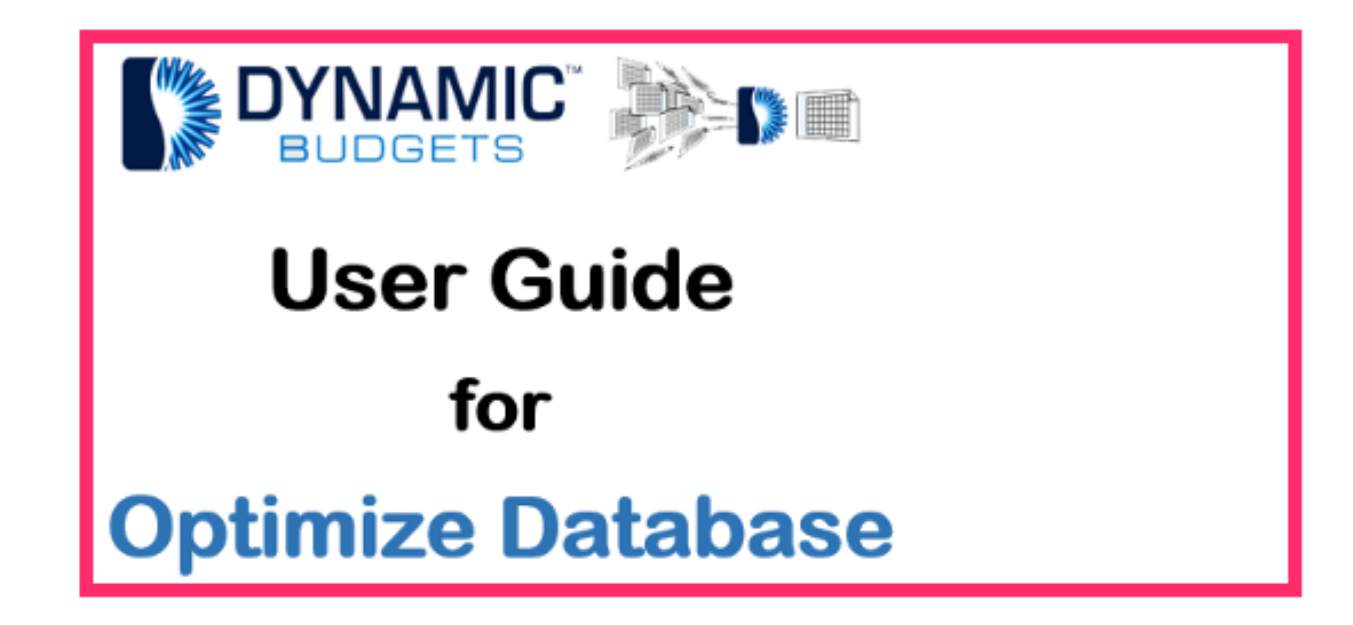

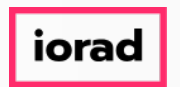

Optimize Database: Module Purpose If Dynamic Budgets is suddenly running slow, click  $\widehat{\bullet}$ on optimize database. This button will run a Microsoft Update Sql script to re-index the database. The system should process routines faster when this is completed.

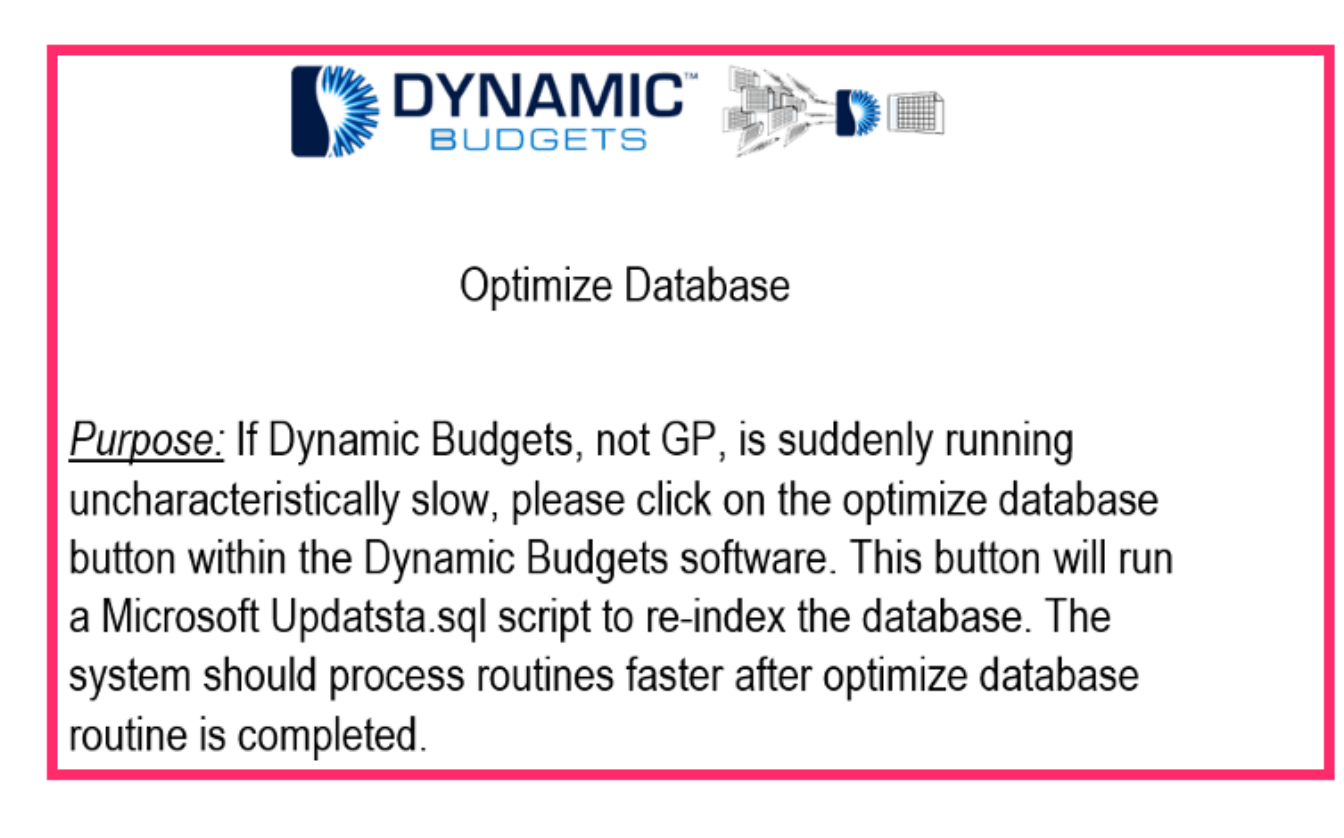

| iorad

zgidwani

#### Click on Tools.  $\bullet$

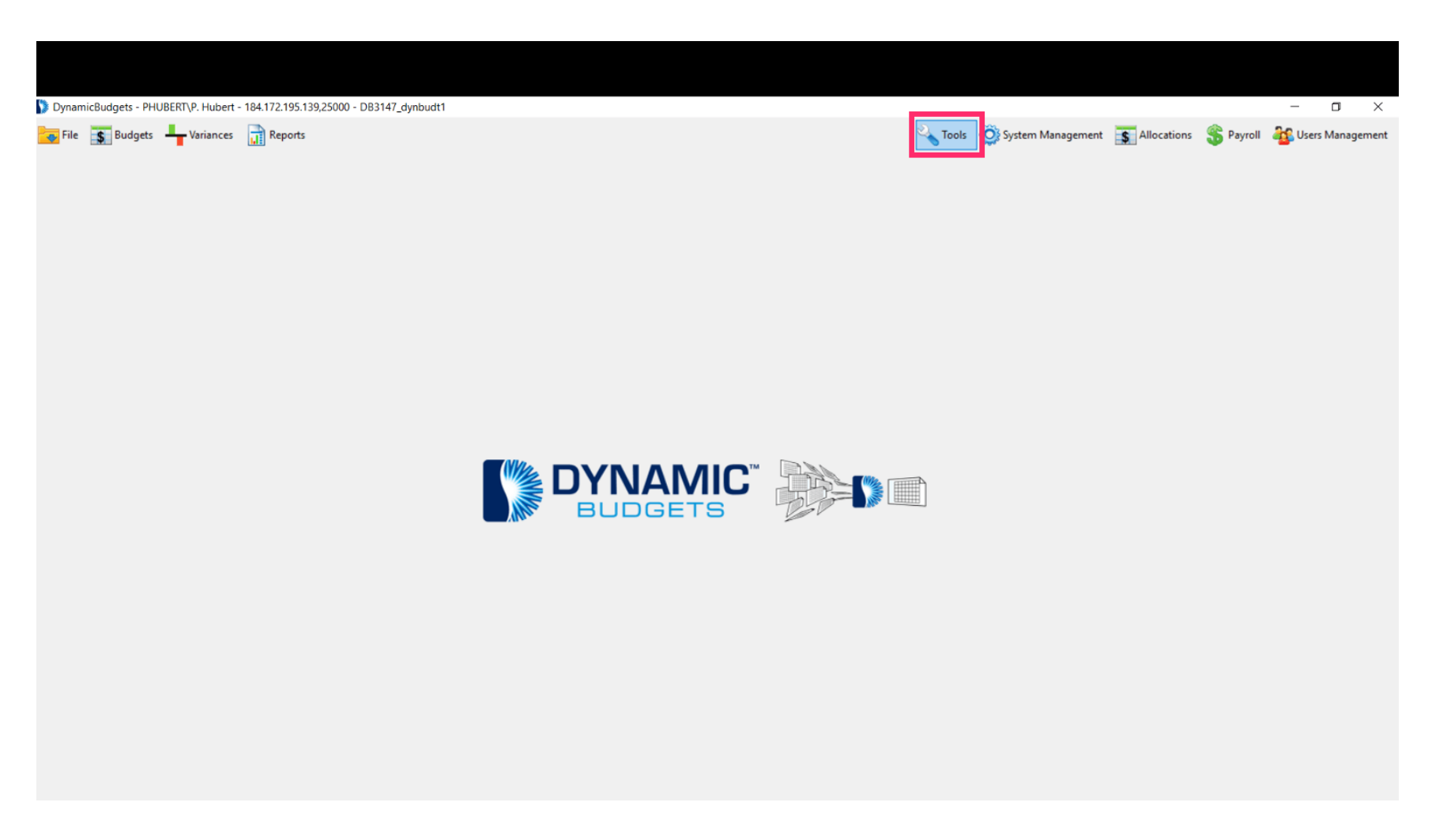

### UG-Optimize Database

zgidwani

### Click on Database Assistance.  $\bullet$

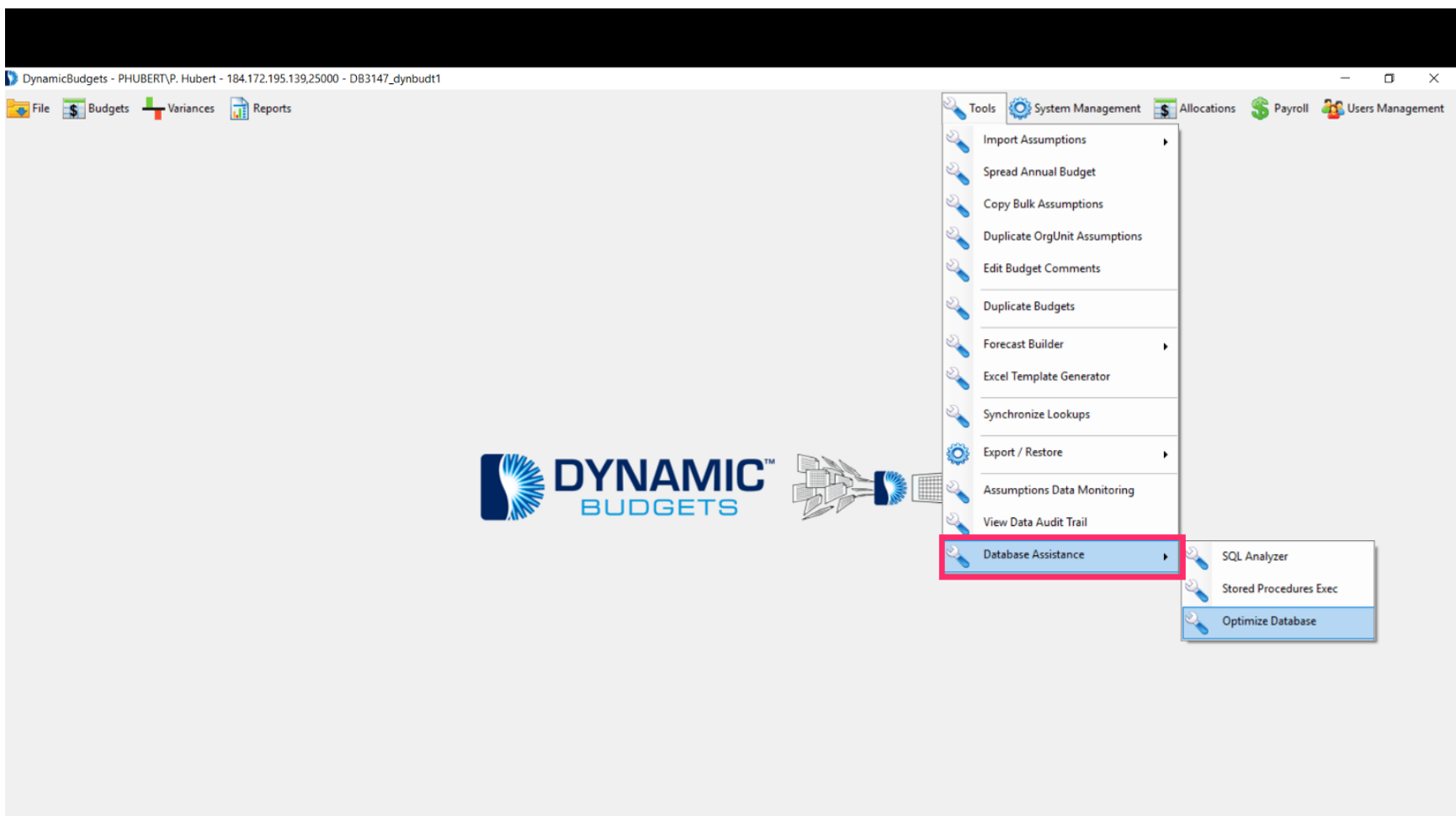

### UG-Optimize Database

zgidwani

### Click on Optimize Database.  $\bullet$

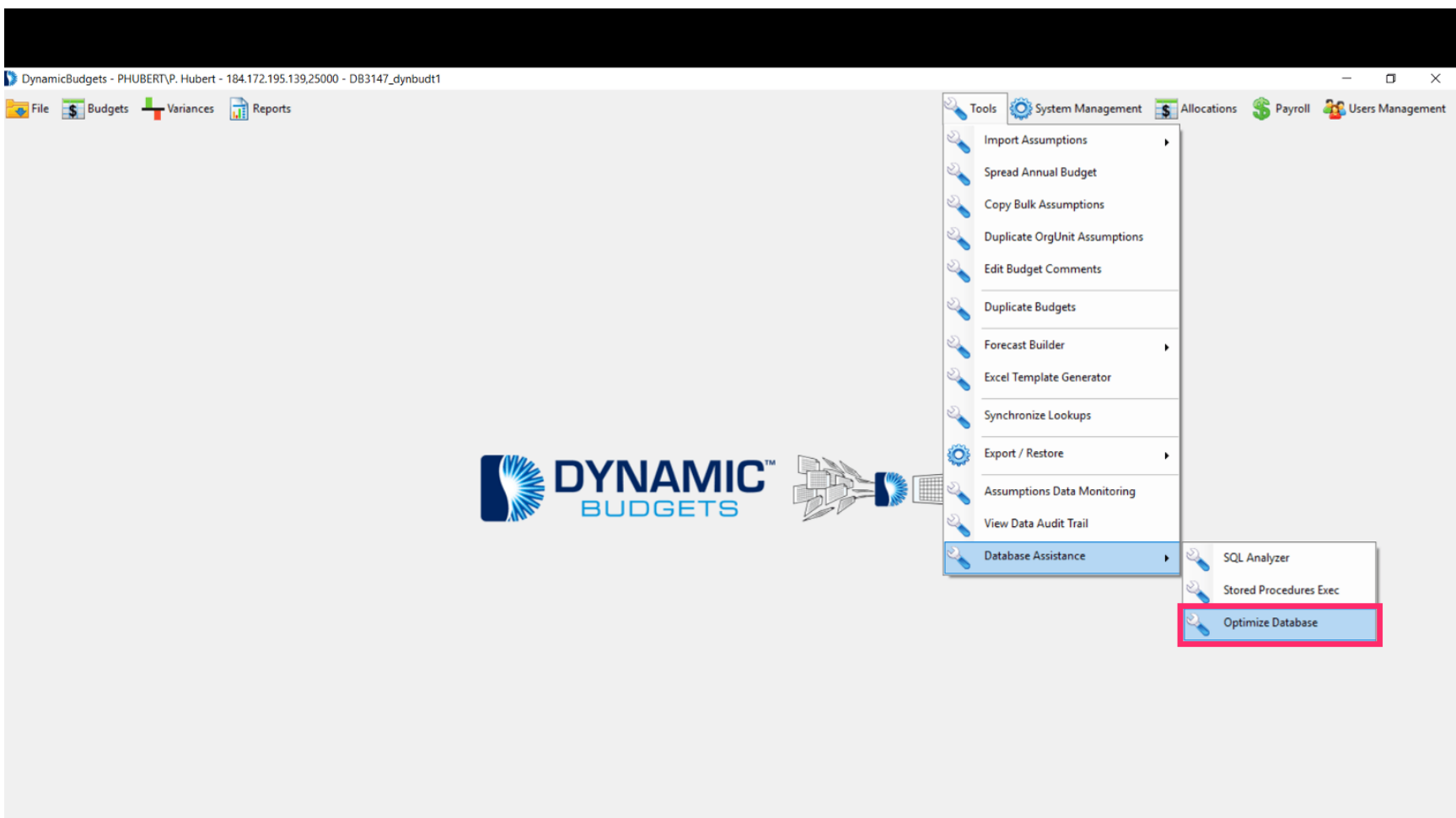

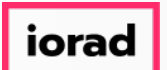

zgidwani

#### Click in the Enter password box. Type the password here.  $\boldsymbol{\theta}$

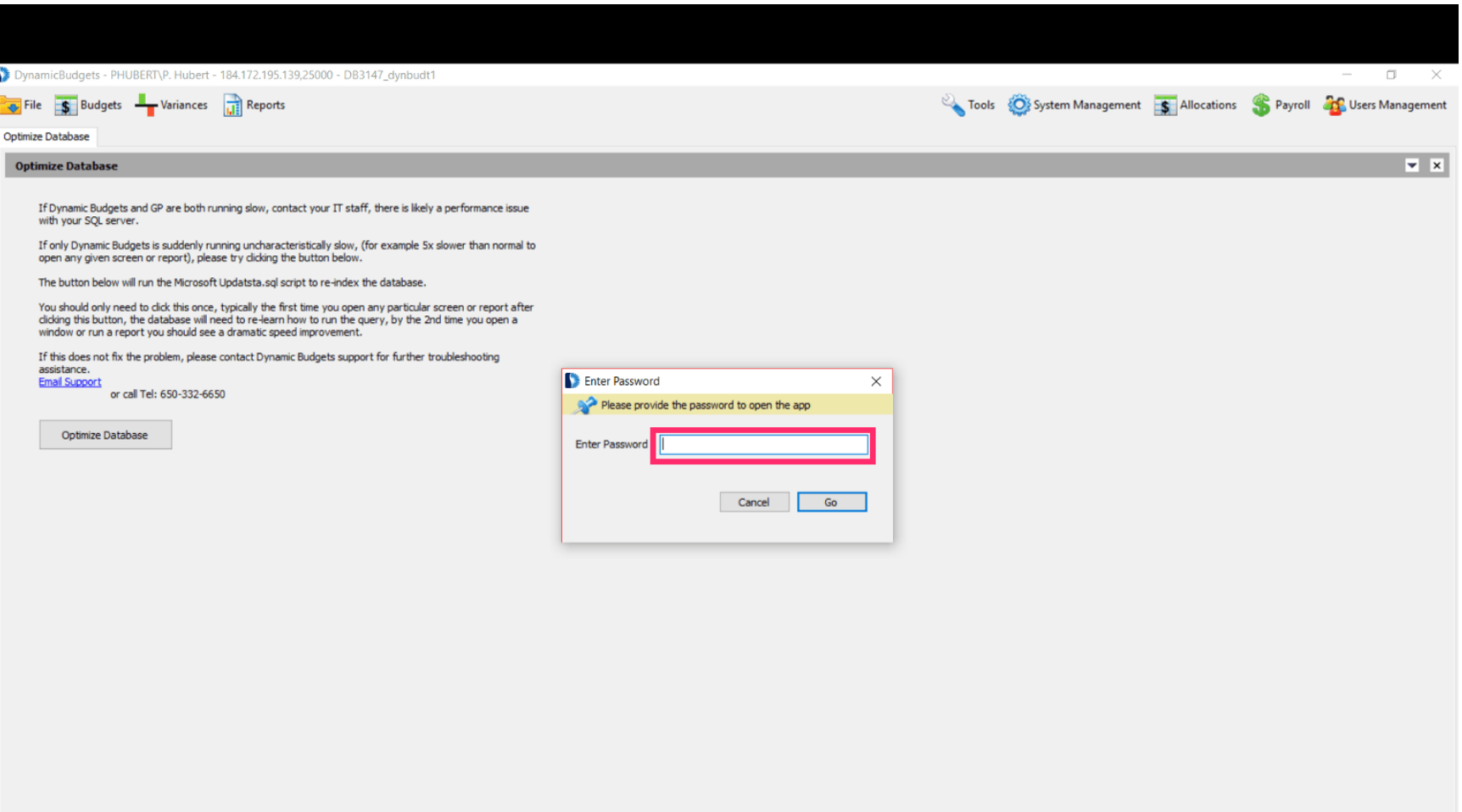

iorad

### UG-Optimize Database

zgidwani

### Click on Go.  $\bullet$

G

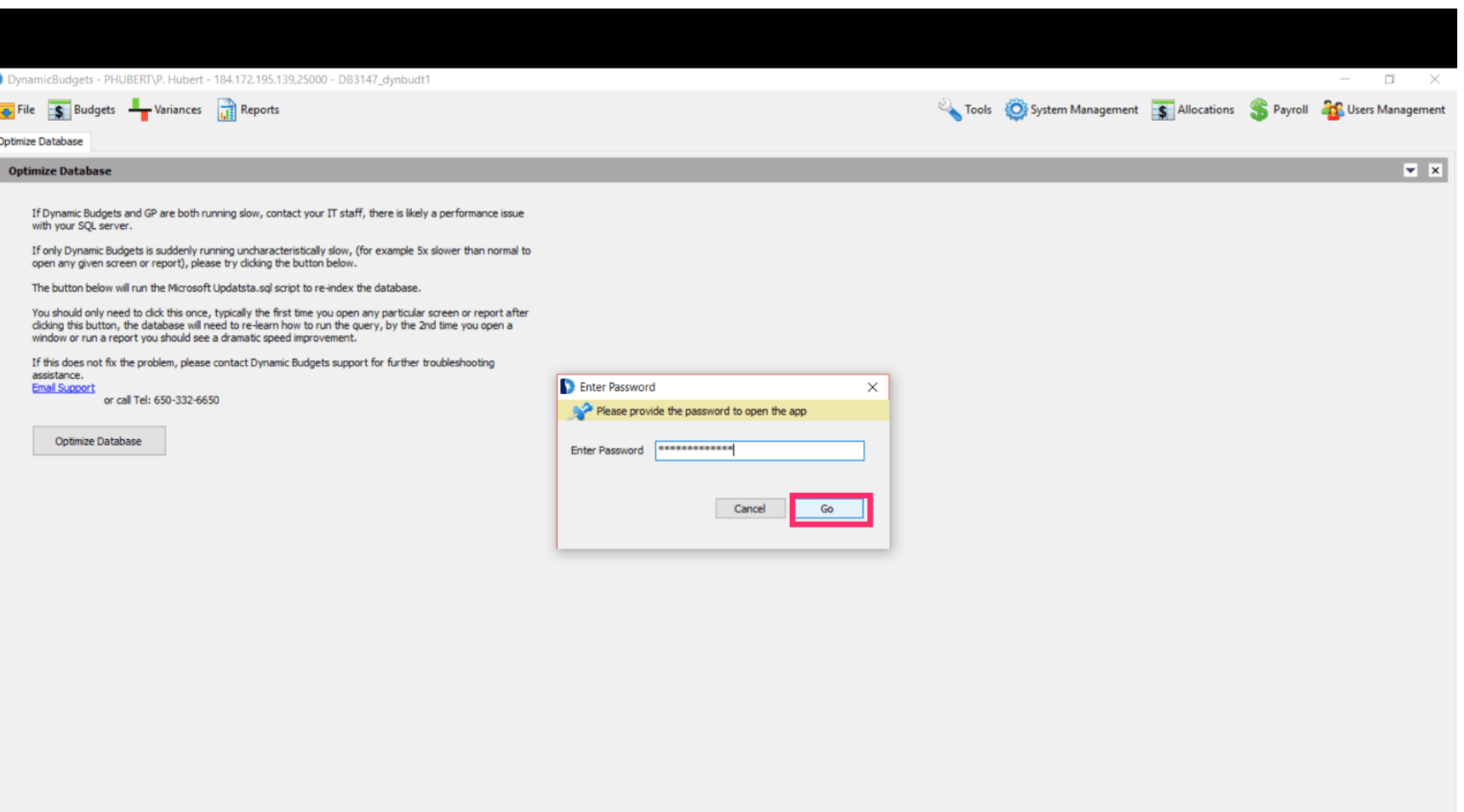

### UG-Optimize Database

zgidwani

### Click on Optimize Database.  $\bullet$

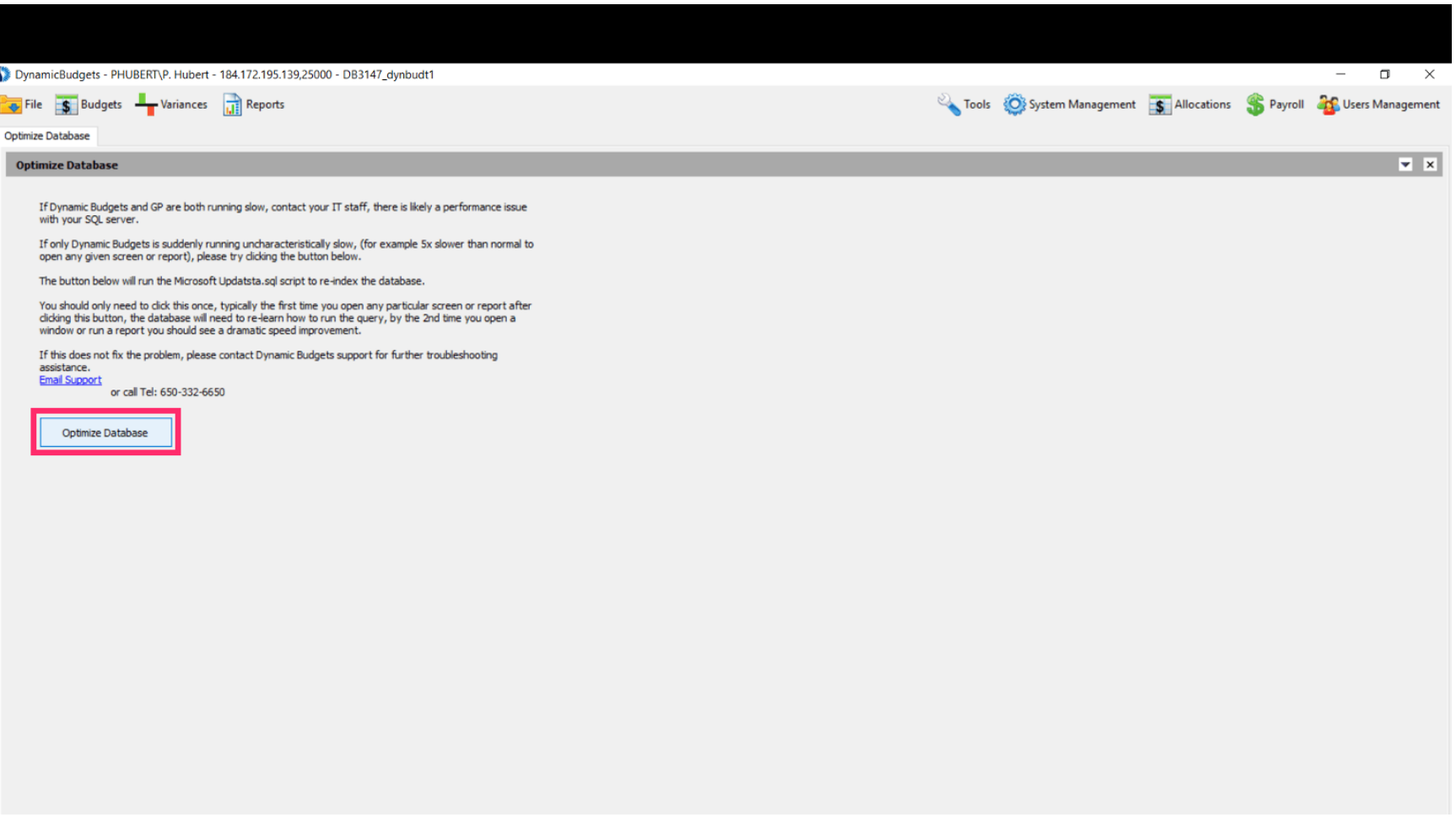

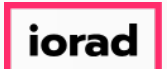

## UG-Optimize Database

zgidwani

#### A message will appear that reads, Ran optimize database script successfully.  $\widehat{\odot}$

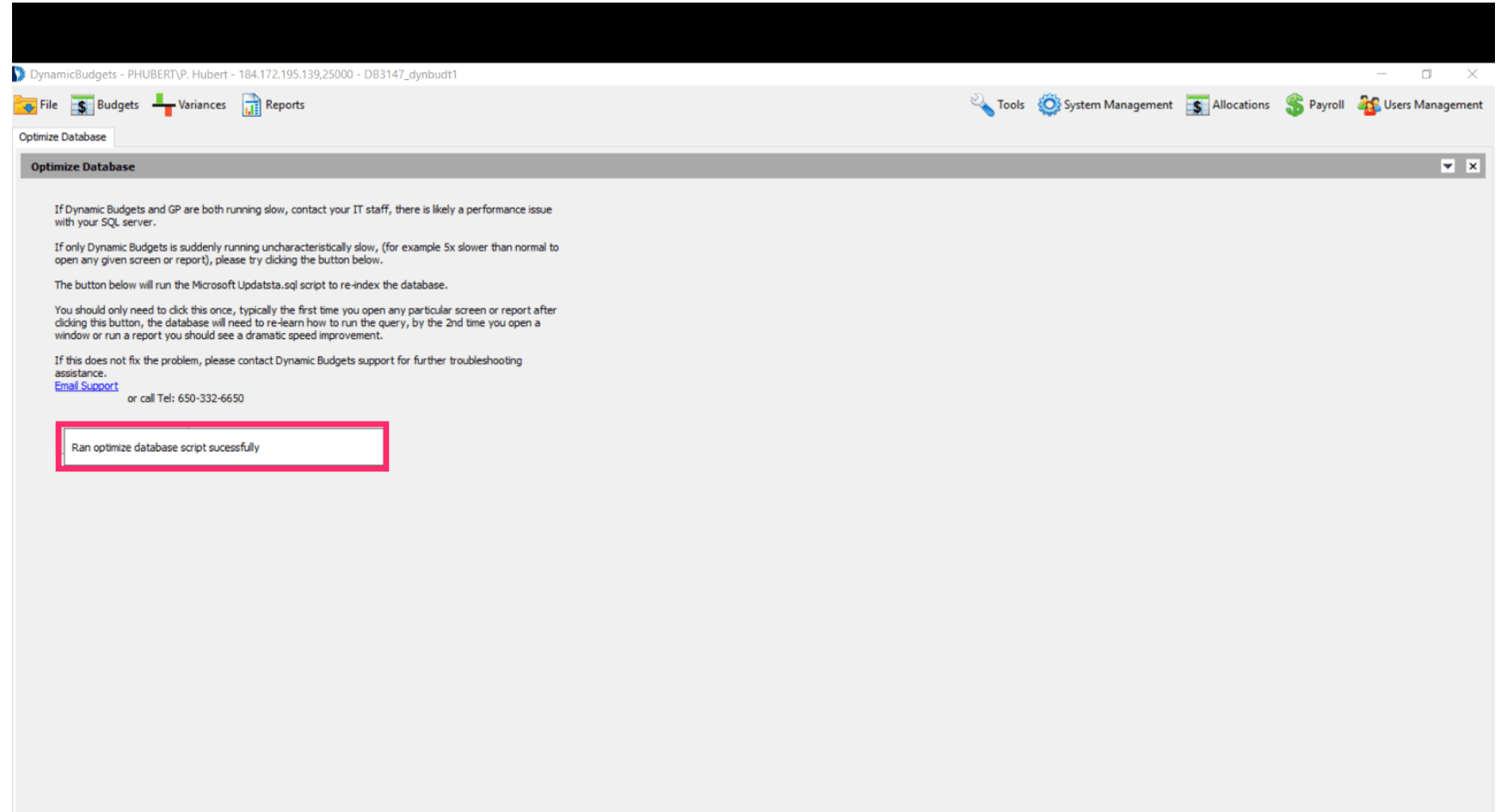

### UG-Optimize Database

zgidwani

### Click on the X to close this window.  $\bullet$

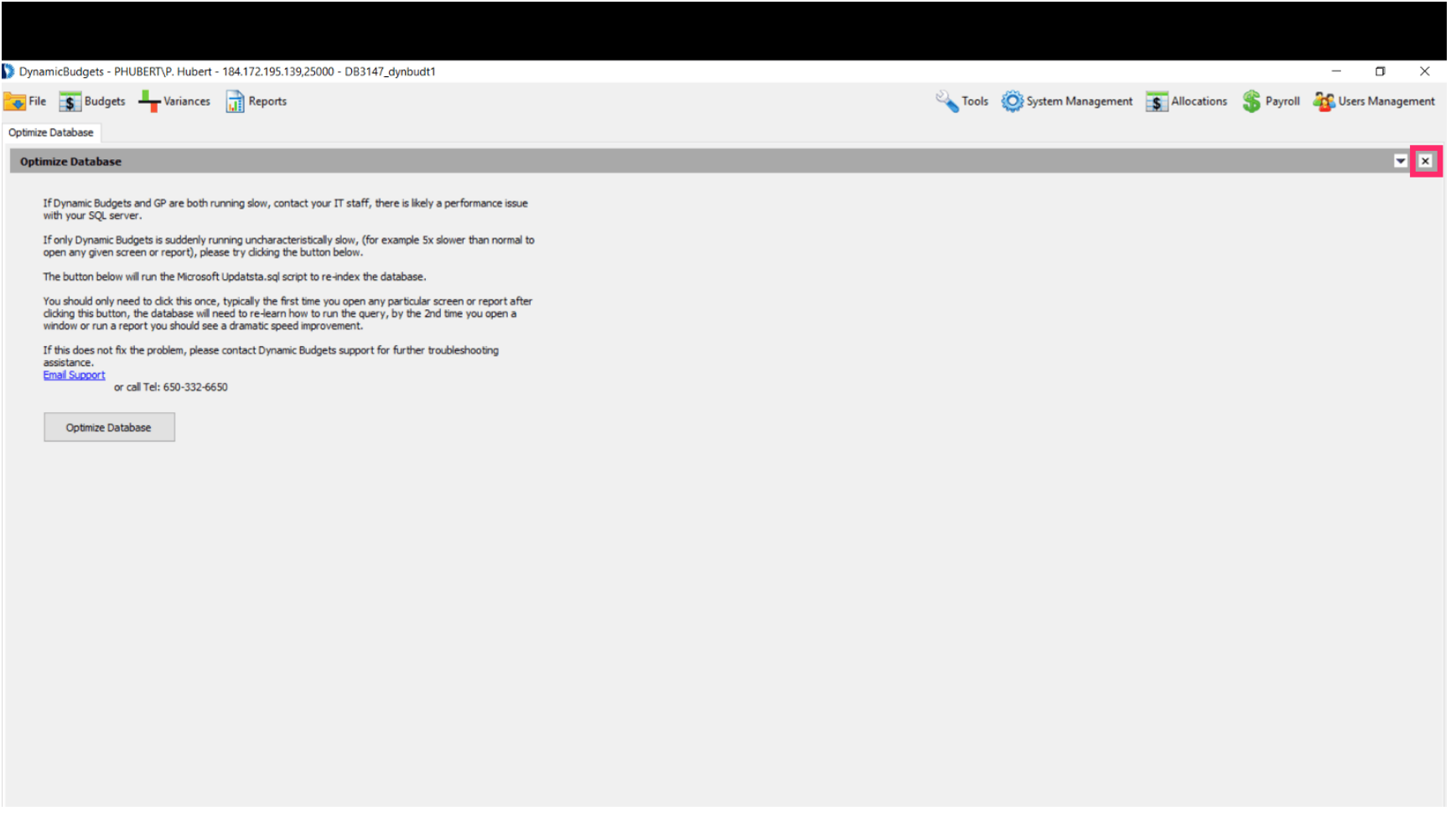

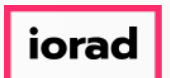

### UG-Optimize Database

zgidwani

That's It. You're Done.  $\bigcirc$ 

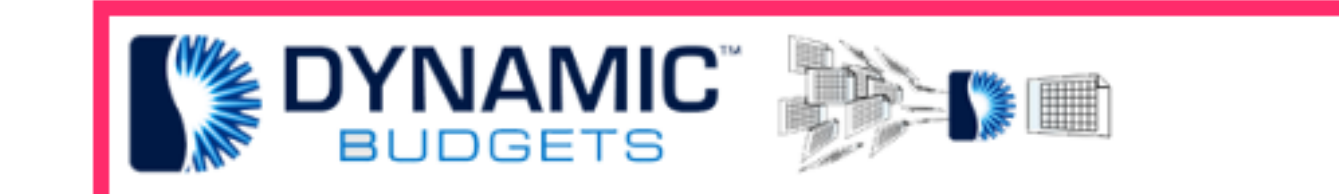

# That's It. You're Done.